# Sarer\*

## **KNX-DIM21**

### **Universal-Dimmaktor 2fach**

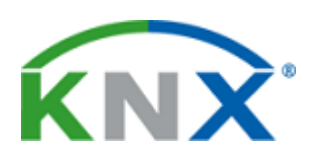

 $C<sub>f</sub>$ 

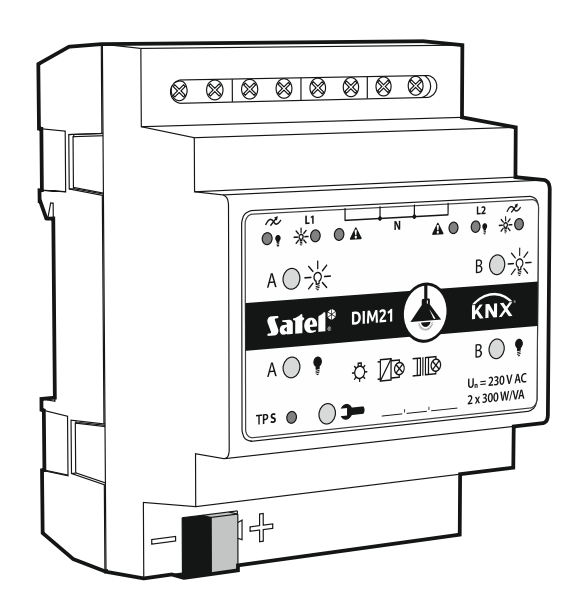

#### **Kurze Installationsanleitung**

Vollständige Anleitung ist unter **www.satel.eu** zu finden

Firmwareversion 1.01 knx-dim21\_sii\_de 04/20

SATEL sp. z o.o. • ul. Budowlanych 66 • 80-298 Gdańsk • POLEN Tel. +48 58 320 94 00

**www.satel.eu**

#### **WICHTIG**

Das Gerät soll durch qualifiziertes Fachpersonal installiert werden.

Bevor Sie zur Montage des Gerätes übergehen, lesen Sie bitte sorgfältig die Anleitung.

Eingriffe in die Konstruktion, eigenmächtige Reparaturen oder Änderungen, die vom Hersteller nicht erlaubt sind, lassen die Garantie entfallen.

Das Ziel der Firma SATEL ist ständig die höchste Qualität der Produkte zu gewährleisten, was zu Veränderungen in der technischen Spezifikation und der Software führt. Aktuelle Informationen über die eingeführten Änderungen sind auf unserer Webseite http://www.satel.eu zu finden.

#### **Die Konformitätserklärung ist unter der Adresse www.satel.eu/ce zu finden**

In der Anleitung finden Sie folgende Symbole:

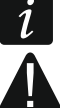

Hinweis;

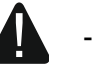

Warnung.

Die vorliegende Anleitung beschreibt die Montage des Moduls KNX-DIM21. Weitere Informationen zum Modul und dessen Konfiguration finden Sie in der vollständigen Anleitung unter **[www.satel.eu](http://www.satel.pl/)**.

#### <span id="page-2-0"></span>**1. Beschreibung**

Das Modul KNX-DIM21 ist ein universeller zweikanaliger Dimmaktor zur stufenlosen Ansteuerung von Lichtquellen mit einer Leistung von bis zu 300 W pro Kanal. Der Aktor kann mit ohmscher, induktiver und kapazitiver Last (R, L, C) betrieben werden.

**Das Modul ist für den Betrieb mit der 230 V AC Versorgung ausgelegt und darf nicht zum Dimmen von mit Gleichstrom versorgten Lichtquellen verwendet werden, da dies das Modul und die angeschlossene Last beschädigen kann.**

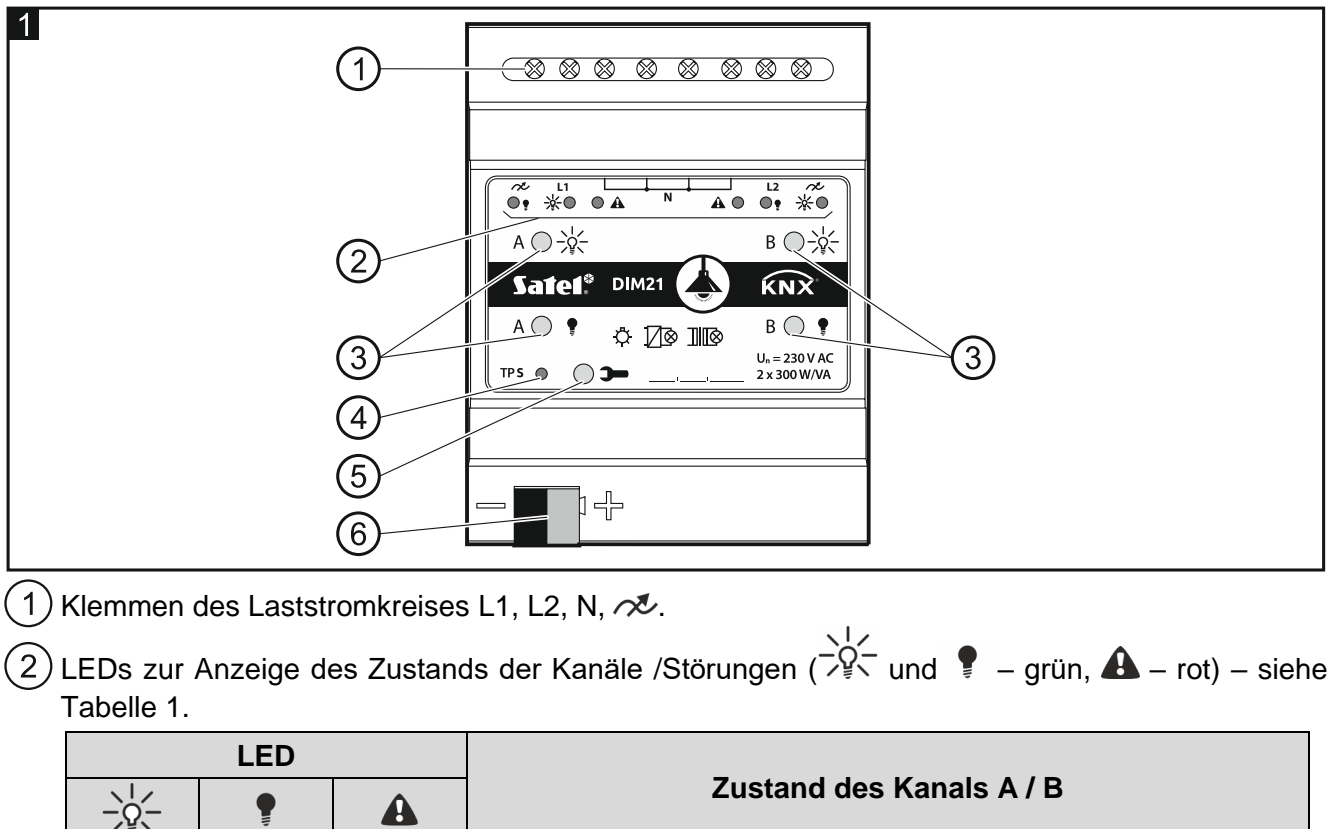

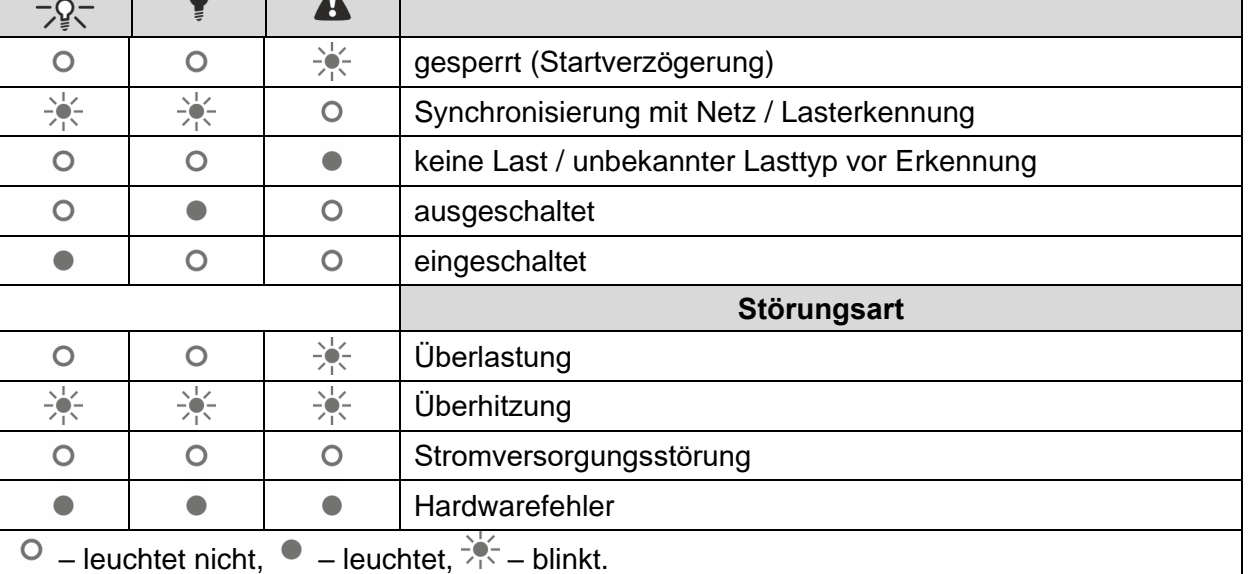

Tabelle 1.

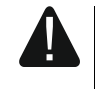

**Falls eine Hardware-Störung gemeldet wird, ist die Stromversorgung im 230 V AC Lastkreis auszuschalten und die KNX-Busleitung abzuschalten, damit das Modul neugestartet wird. Wenn nach dem Einschalten der Stromversorgung und Neustart des Moduls das Kanal weiterhin eine Störung melden wird, trennen Sie das Modul von der Stromversorgung ab und melden Sie die Störung an den Service. Ein weiterer Betrieb** 

**des Moduls kann die Gesundheit oder das Leben des Bedieners gefährden und das Modul sowie die angeschlossene Last beschädigen.**

Tasten zur manuellen Steuerung der Kanäle – siehe Tabelle 2.

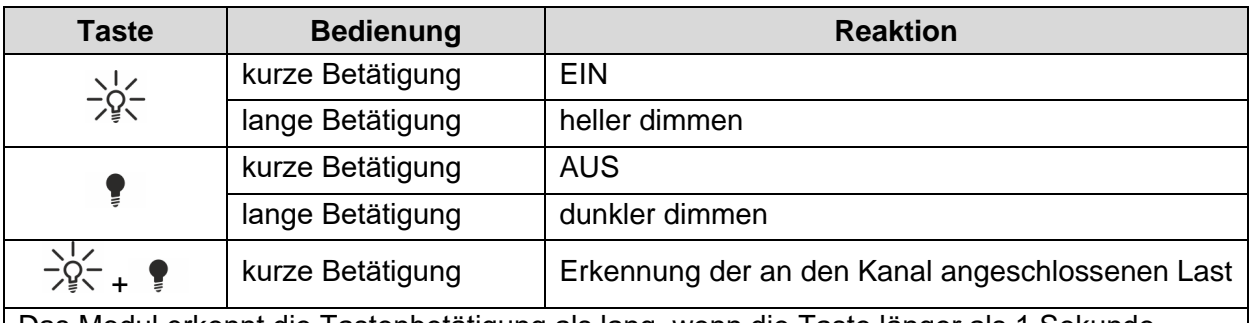

Das Modul erkennt die Tastenbetätigung als lang, wenn die Taste länger als 1 Sekunde betätigt wird.

Tabelle 2.

*Der mit den Tasten eingestellte Helligkeitswert wird nicht im nichtflüchtigen Speicher des Moduls gespeichert.*

*Die Erkennung der angeschlossenen Last mithilfe der Tasten kann nur dann gestartet werden, wenn in der ETS für den Kanal die automatische Lasterkennung gewählt wurde (siehe vollständige Anleitung zum Modul).*

*Die Tasten werden auch zur Wiederherstellung der Werkseinstellungen des Moduls verwendet (siehe ["Zurücksetzen auf Werkseinstellungen des](#page-6-0) Moduls").*

- $\left(\,4\,\right)$ rote LED leuchtet während der Vergabe der physikalischen Adresse mithilfe der ETS-Software. Die Vergabe der Adresse kann manuell mithilfe der Taste **3** am Gehäuse oder per Fernzugriff aus der ETS aktiviert werden.
- Programmiertaste (verwendet bei der Vergabe der physikalischen Adresse).
- KNX Busanschlussklemme. 6

#### **1.1 Lasttypen**

Das Modul kann mit folgenden Lasttypen betrieben werden:

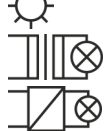

– ohmsche Last (R),

– induktive Last (L),

– kapazitive Last (C).

Nach dem Anlegen der Netzspannung kann das Modul automatisch die angeschlossene Last erkennen. Wie die angeschlossene Last erkannt wird, wird in der ETS für jeden Kanal separat festgelegt (siehe vollständige Anleitung zum Modul).

#### **Es wird empfohlen, die automatische Erkennung der angschlossenen Last durchzuführen. Die Wahl des falschen Lasttyps für den Kanal kann zu Schäden am Modul und der angeschlossenen Last führen.**

Innerhalb der an einen Kanal angeschlossenen Lichtgruppen ist es möglich, verschiedene Lasttypen zu mischen. Die ohmsche Last (R) mit induktiver Last (L) oder die ohmsche Last (R) mit kapazitiver Last (C) können in Gruppen kombiniert werden. Detaillierte Informationen finden Sie in der vollständigen Anleitung.

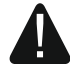

**Die induktive Last darf nicht mit der kapazitiven Last gemischt werden. Der Anschluss solcher Lasttypen an einen Kanal wird den Modulschaden verursachen.**

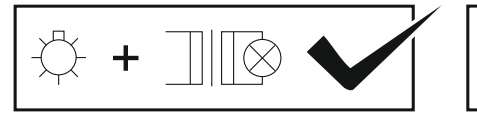

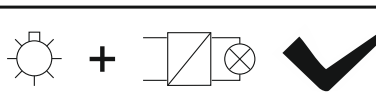

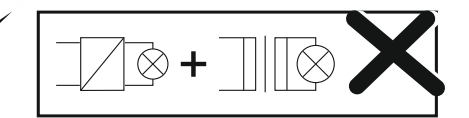

 $\tilde{\mathbf{1}}$ 

#### **1.2 Schaltplan der Modulausgänge**

Das Modul verfügt über zwei unabhängige Kanäle, die auf zwei unabhängigen Schaltkreisen, welche einen gemeinsamen Neutralpunkt haben, betrieben werden.

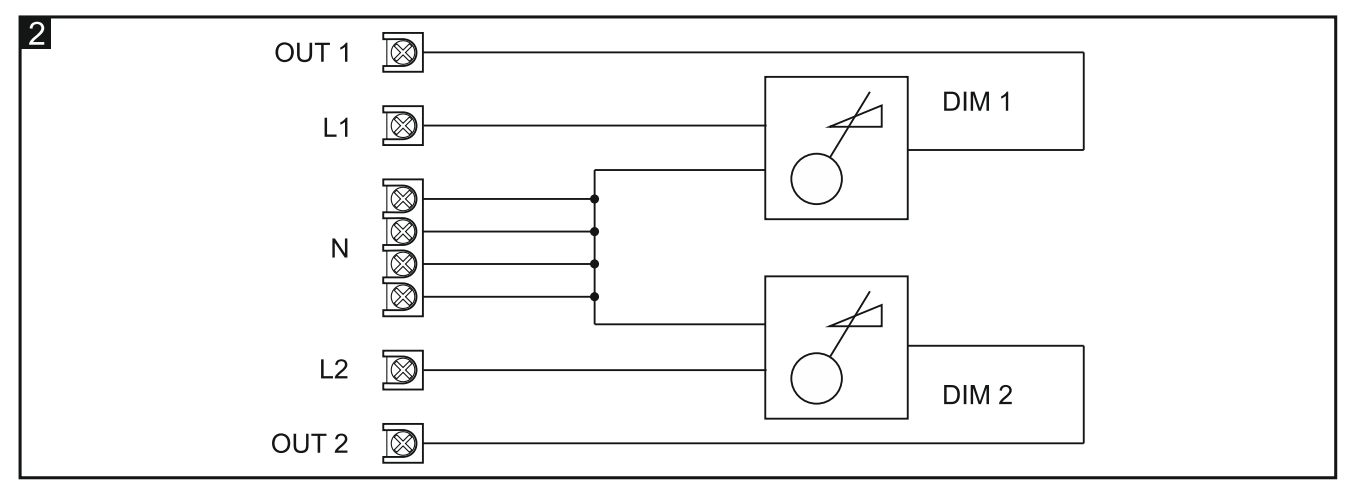

#### **1.3 Gehäuse**

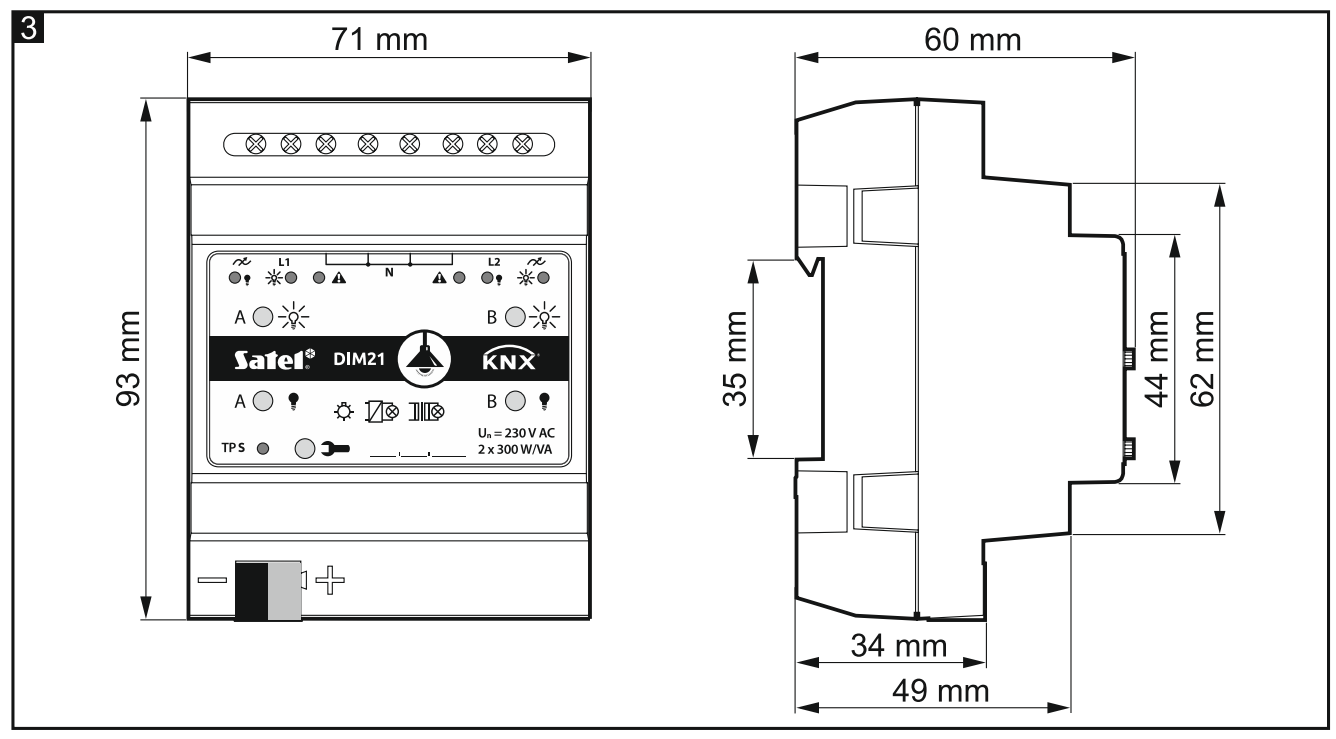

Das Modul belegt 4 Felder auf der DIN-Hutschiene (35 mm).

#### **2. Montage**

#### **Alle elektrischen Anschlüsse sind bei abgeschalteter Stromversorgung durchzuführen.**

Das Modul soll in Innenräumen mit normaler Luftfeuchtigkeit installiert werden, z.B. in Verteilern auf einer DIN-Hutschiene (35 mm).

- 1. Setzen Sie das Modul auf die Hutschiene.
- 2. Schließen Sie die Verbraucher an die Lastklemmen an. Die Klemmen sind auf dem Steuerpanel gekennzeichnet.

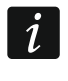

*Alle Anschlüsse sollen gemäß dem Anschluss-Schema durchgeführt werden (siehe ["Anschlussbild"](#page-5-0)).*

3. Mithilfe der Busanschlussklemme schließen Sie die KNX-Busleitung an das Modul an.

*Das Modul wird vom KNX-Bus mit Spannung versorgt und benötigt keine zusätzliche*   $\dot{\mathcal{I}}$ *Spannungsversorgung.*

- 4. Schließen Sie einen Computer mit der ETS-Software an den KNX-Bus an und konfigurieren Sie das Modul.
- *Zur Konfiguration des Moduls ist ein Computer mit der ETS-Software in der Version*   $\tilde{I}$ *5.5 oder höher erforderlich, der mit einer USB- oder Ethernet-Schnittstelle (TCP/IP) ausgestattet ist. Die ETS-Applikationsdatei von der Firma SATEL, die unter www.satel.eu/ets heruntergeladen werden kann, muss in das Programm importiert werden.*

#### <span id="page-5-0"></span>**2.1 Anschlussbild**

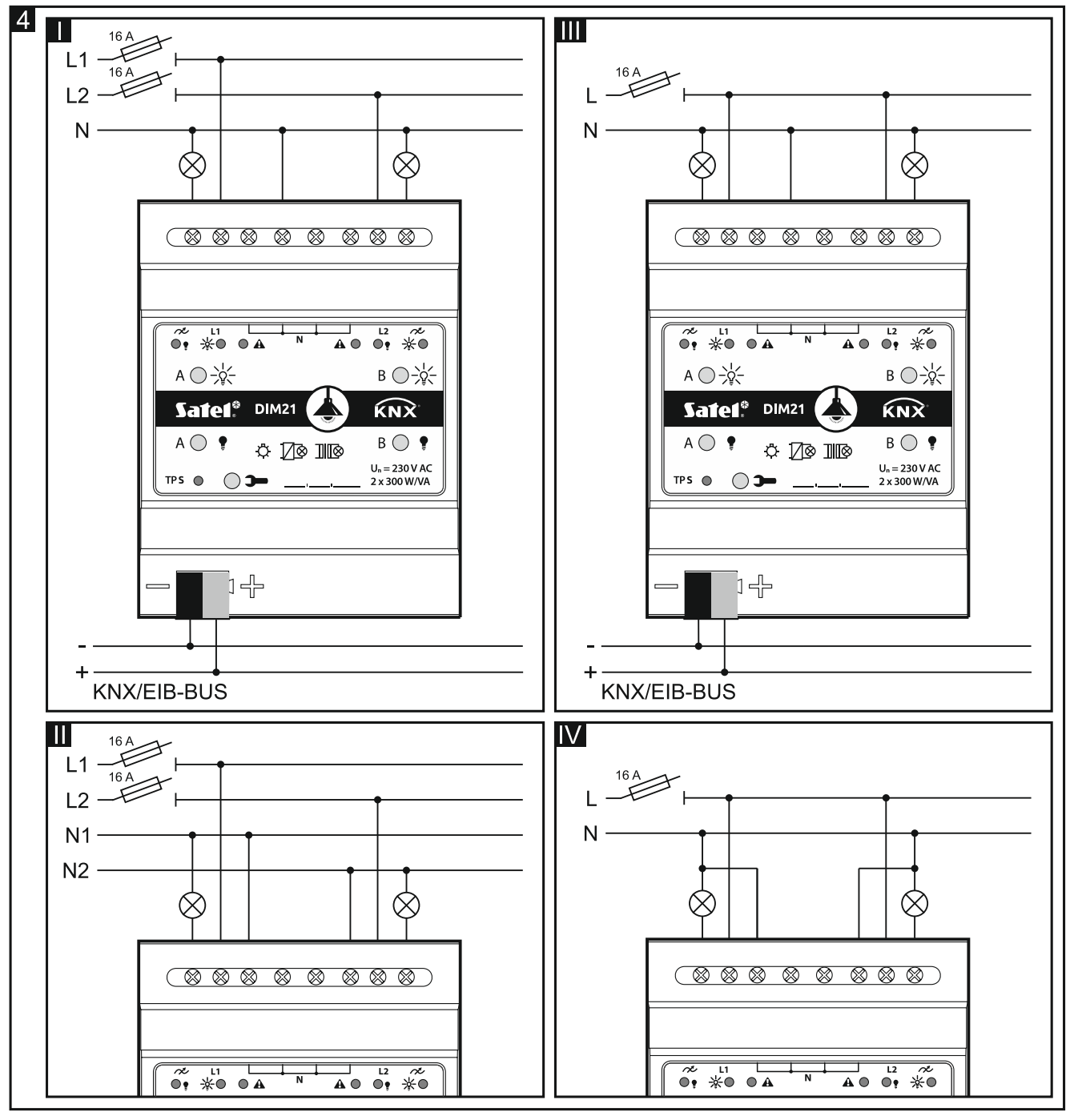

In **Abbildung 4** wird dargestellt, wie die Last an das Modul angeschlossen werden kann: I und II – Mehrphasenmodus,

III und IV – Einphasenmodus.

Die maximale Last, die an jeden Kanal angeschlossen werden kann, beträgt **300 W**. Es ist möglich, die Last nur an einen Kanal anzuschließen.

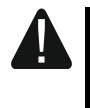

**Es ist nicht erlaubt, die Kanäle des Moduls paralell zu schalten, um die maximale Leistung der Last zu erhöhen (Abb. 5). Dies kann das Modul und die angeschlossene Last beschädigen.**

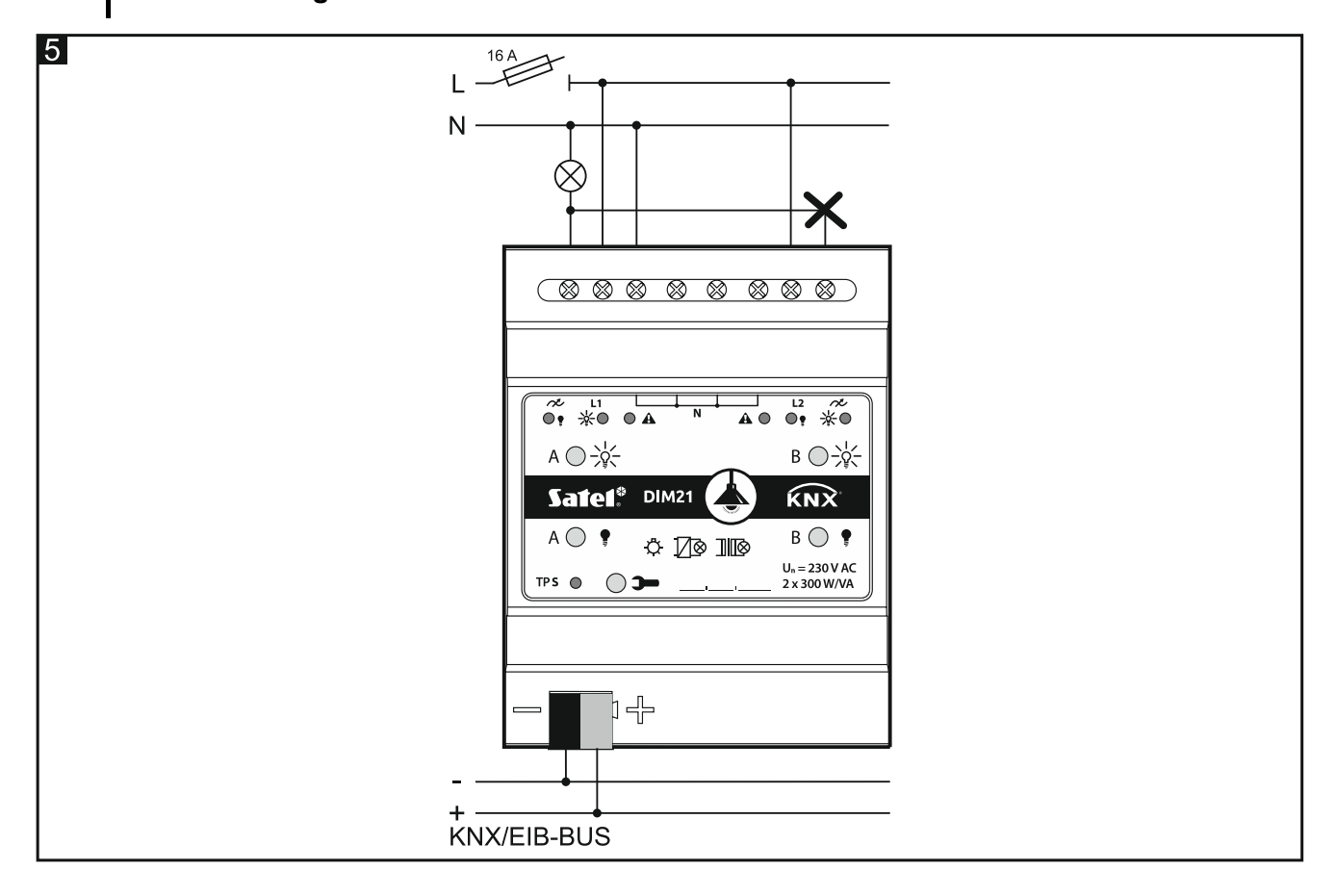

#### <span id="page-6-0"></span>**3. Zurücksetzen auf Werkseinstellungen des Moduls**

- 1. Drücken Sie gleichzeitig vier Tasten am Modulgehäuse zur Steuerung des Zustandes von Kanälen (siehe ["Beschreibung"](#page-2-0)). Die LEDs zur Signalisierung, die sich über den Tasten befinden, werden aufleuchten.
- 2. Halten Sie die Tasten gedrückt, bis die LEDs zur Signalisierung erlöschen (ca. 10 Sekunden). Es wird der Neustart des Moduls erfolgen und die Werkseinstellungen werden wiederhergestellt.

#### **4. Technische Daten**

#### **Versorgung**

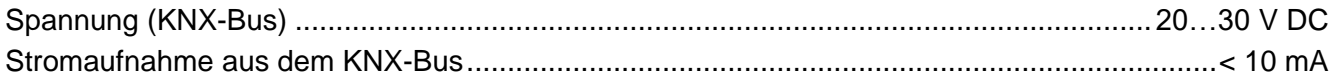

#### **Lastkreis**

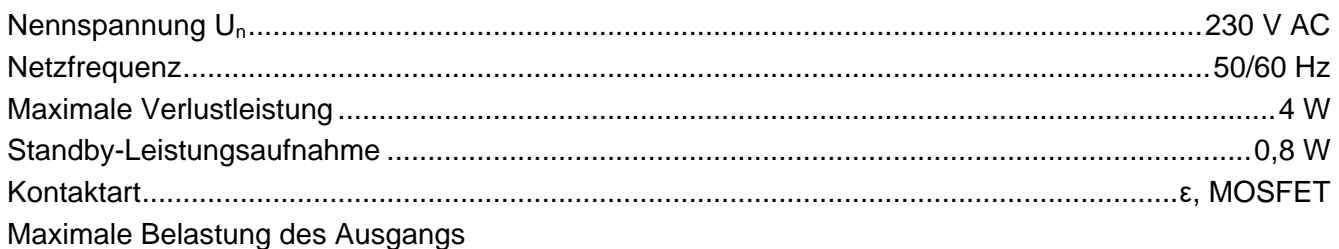

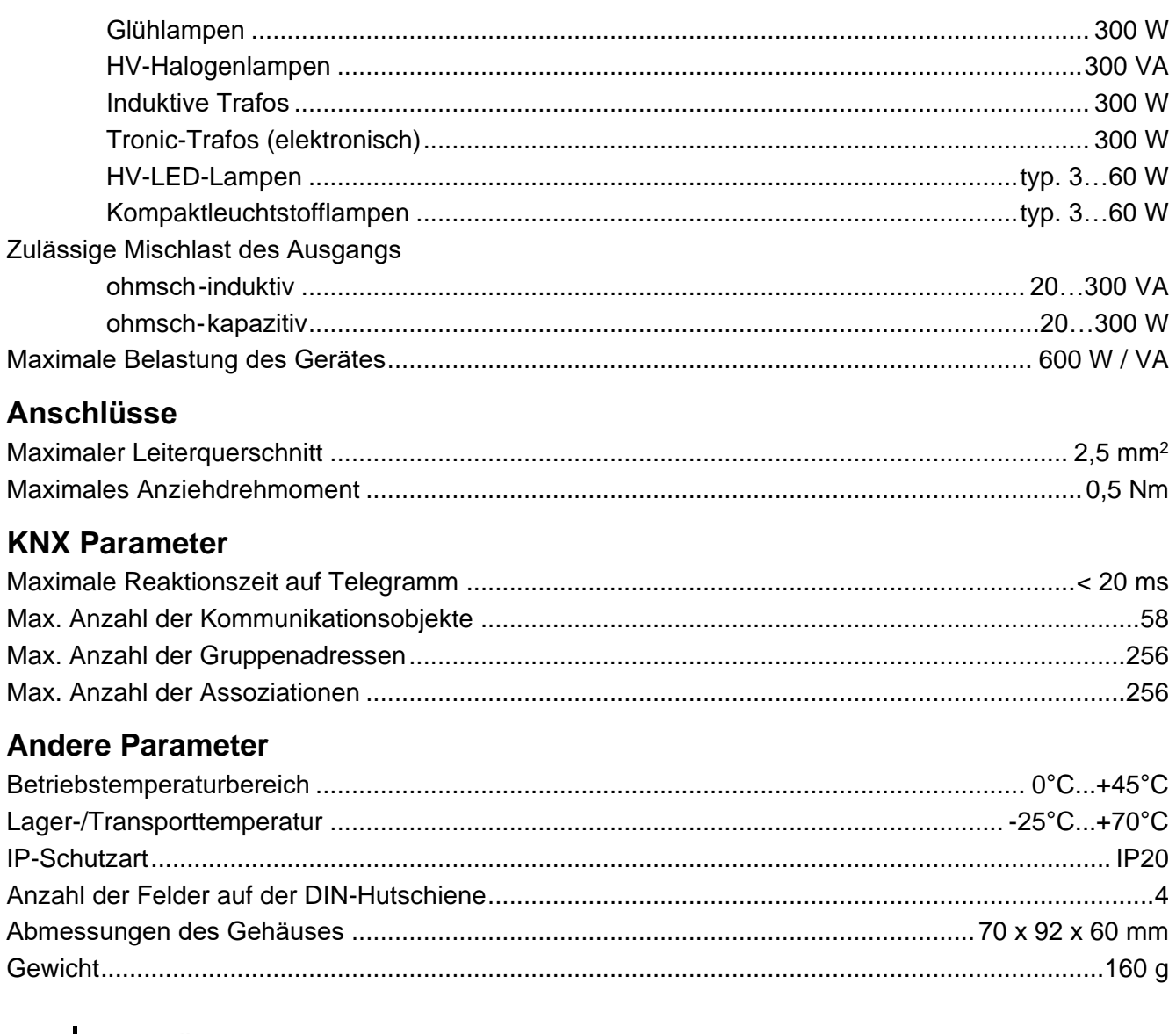

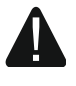

 $\,6$ 

Das Überschreiten der Grenzwerte der Modulbetriebsparameter<br>Modulschaden verursachen und die Gesundheit oder Leben gefährden. kann